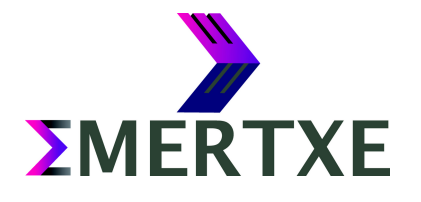

# Mini Shell

**Module – ELARM**

EMERTXE TRAINING PROJECT DOCUMENTATION FRAMEWORK REQUIREMENTS & DESIGN DOCUMENT

EMERTXE INFORMATION TECHNOLOGIES (P) LTD

# **Contents**

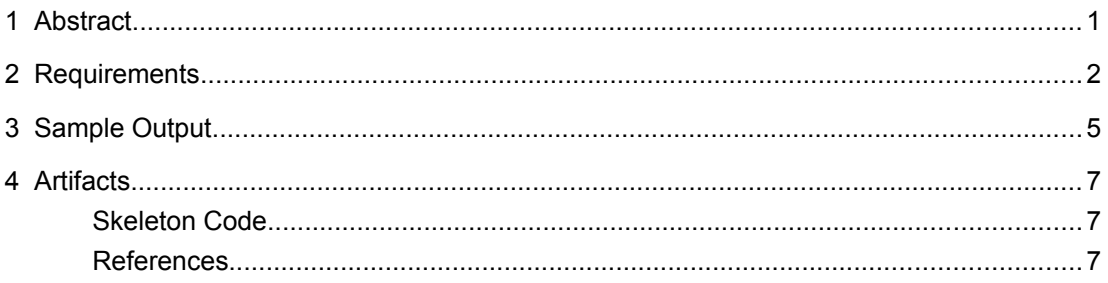

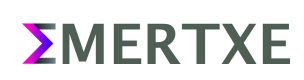

# <span id="page-2-0"></span>1 Abstract

Port the mini-shell (msh) which was implemented as part of the Linux Internal module. The objective is to understand and use our application liked as init and understand the system calls w.r.t process creation, signal handling, process synchronization, exit status, text parsing etc..

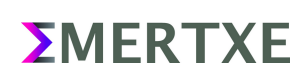

# <span id="page-3-0"></span>2 Requirements

Provide a prompt for the user to enter commands

- Display the default prompt as msh>
- Prompt should be customizable using environmental variable PS1
	- To change the prompt user will do PS1=NEW\_PROMPT
	- Make sure that you do not allow whitespaces between  $=$ ,

i.e., do not allow  $PS1 = NEW$  PROMPT

■ In the above case, it should be treated like a normal command

Execute the command entered by the user

- User will enter a command to execute
- If it is an external command
	- Create a child process and execute the command
	- Parent should wait for the child to complete
	- Only on completion, msh prompt should be displayed
	- **■** If user entering without a command should show the prompt again

## **Special Variables:**

- Exit status of the last command (echo \$?)
	- After executing a command the exit status should be available
	- echo \$? should print the exit status of the last command executed
- PID of msh (echo \$\$)

echo \$\$: should print msh's PID

◦ Shell name (echo \$SHELL)

echo \$SHELL: should print msh executable path

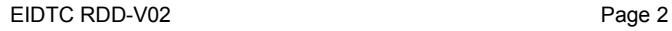

*<u>EMERTXE</u>* 

## **Signal handling**

Provide short cuts to send signals to running program

- Ctrl-C (Send SIGINT), On pressing Ctrl-C
	- **EXTERN** If a programming is running in foreground, send SIGINT to the program (child process)
	- If no foreground program exists, re-display the msh prompt
- Ctrl+z (Send SIGSTP), On pressing Ctrl+z
	- The program running in foreground, should stop the program and parent will display pid of child

## **Built-in commands**

- exit This command will terminate the msh program
- cd Change directory
- pwd show the current working directory

#### **Background Process / Job control**

◦ Allow a program to run in background

To run a program in background use ampersand (&) after the command. For eg: sleep 50 &

- Implement fg, bg and jobs commands
	- bg will will move a stopped process to background sleep 10 & is equivalent to sleep
	- 10 then  $ctrl + z$  and bg.

After this the msh prompt should be displayed indicating it is ready to accept further commands. After a bg process ends, cleanup the process using wait.

NOTE: You may have to use SIGCHLD signal handler for this

On termination of bg process, display its exit status. User should be able to run any number of background processes.

- fg will bring a background process to foreground. Only fg bring last background process, or fg <pid> will bring given pid to foreground.
- jobs will print all background process details.

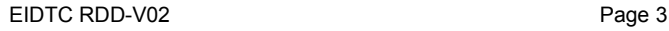

*<u>EMERTXE</u>* 

# **Pipe functionality**

- Allow multiple processes communication by using pipes.
- Create pipes and childs dynamically as per pipes passed from command-line

Eg: ls | wc, ls -l /dev | grep tty | wc -l

# <span id="page-6-0"></span>3 Sample Output

0000:motherboard:iofpga@7,00000000/10006000.kmi/serio0/input/input0 down.il.clcd-pl111 10020000.clcd: DVI muxed to daughterboard 1 (core tile) CLCD<br>drm-clcd-pl111 10020000.clcd: DVI muxed to daughterboard 1 (core tile) CLCD<br>drm-clcd-pl111 10020000.clcd: initializing Versatile Express PL111 drm-clcd-pl111 10020000.clcd: Tound Bridge on enapoint 0<br>drm-clcd-pl111 10020000.clcd: Using non-panel bridge<br>[drm] Initialized pl111 1.0.0 20170317 for 10020000.clcd on minor 0<br>Console: switching to colour frame buffer de random: fast init done<br>VFS: Mounted root (ext2 filesystem) readonly on device 179:0. Freeing unused kernel memory: 1024K<br>Run /sbin/init as init process msh] ls /  $l$ ib  $l$ ib32 bin media boot root tmp mnt run usr dev linuxrc sbin lost+found proc  ${\tt opt}$ var etc sys  $msh]$ 

#### *Fig 3 1: Basic Functions*

msh] echo \$\$ 3036 msh] pwd /home/user/ECEP/6-LinuxInternals/Project/MiniShell/ msh] echo \$?  $msh]$ 

#### *Fig 3 2: Shell Functions*

msh] mkdir Test msh] cd Test msh] pwd /home/user/ECEP/6-LinuxInternals/Project/MiniShell/Test mshl cd msh] pwd /home/user/ECEP/6-LinuxInternals/Project/MiniShell  $msh]$ 

#### *Fig 3 3: Basic Commands*

msh] ^C msn]<br>msh] ^C<br>msh] ^C msh] cat Hello^Z<br>[1]+ Stopped<br>msh] fg cat  $c$ at<br>^C  $msh]$ 

#### *Fig 3 4: Signal Handling*

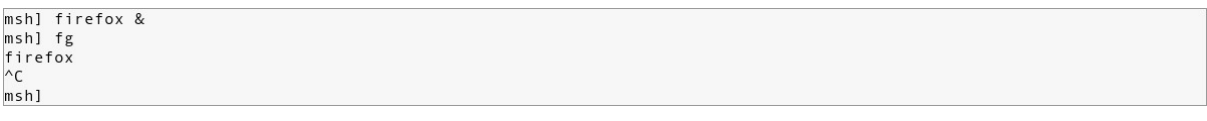

*Fig 3 5: Background and Foreground control*

*<u>EMERTXE</u>* 

Emertxe Information Technologies (P) Ltd **REQUIREMENTS & DESIGN DOCUMENT** 

msh] ls -1<br>commands.c<br>commands.h<br>error\_messages.h<br>history.h<br>mini\_shell.c<br>mini\_shell.h<br>msh<br>oromot.c msh<br>prompt.c<br>prompt.h<br>scan\_codes.c<br>scan\_codes.h<br>signal\_handling.c<br>signal\_handling.h<br>msh] ls -1 | wc -1<br>14<br>msh]

*Fig 3 6: Pipe Function*

msh] echo "Hello World" > file.txt<br>msh] cat file.txt<br>Hello World<br>msh] echo "Tata Bye bye" >> file.txt<br>msh] cat file.txt<br>Hello World<br>Tata Bye bye

*Fig 3 7: Redirection*

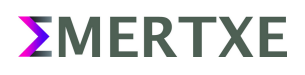

# <span id="page-8-1"></span><span id="page-8-0"></span>4 Artifacts

## <span id="page-8-2"></span> **Skeleton Code**

• [www.emertxe.com/content/linux-internals/code/minishell\\_src.zip](http://www.emertxe.com/content/linux-internals/code/minishell_src.zip)

## **References**

- [https://www.gnu.org/software/libc/manual/html\\_node/Implementing-a-Shell.html](https://www.gnu.org/software/libc/manual/html_node/Implementing-a-Shell.html)
- <https://oskarth.com/unix01/>
- <http://www.tldp.org/LDP/Bash-Beginners-Guide/html/Bash-Beginners-Guide.html>
- <https://www.gnu.org/software/bash/manual/bash.pdf>

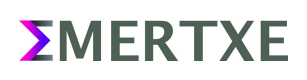